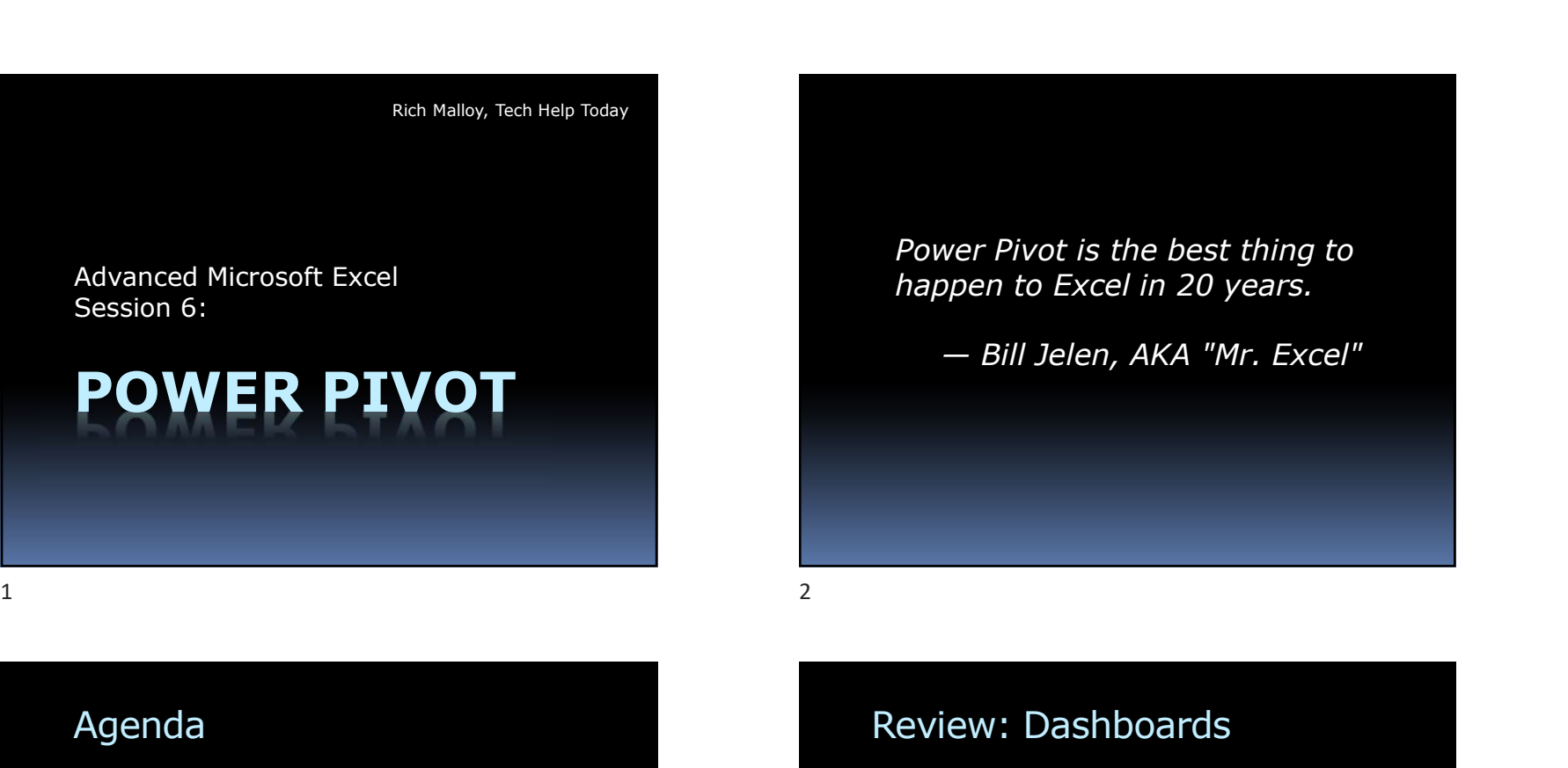

### Agenda

- **Review: Dashboards**
- Goal Seek & Solver
- Databases in Excel / Relational Tables
- **Linking Tables** 
	- VLOOKUP, INDEX/MATCH, Get & Transform
- The Data Model in Excel
- Counting Unique Values in Data Model
- **-** Power Pivot Intro
- Use Power Pivot to avoid VLOOKUP
- Review

### Review: Dashboards

### Procedure:

- Create a Pivot Table
- Create Slicers for the Pivot Table

Power Pivot is the best thing to happen to Excel in 20 years.

- **Make copies of the Pivot Table**
- Alter the copies
- Make Pivot Charts from the Pivot Tables
- Agenda<br>
Review: Dashboards<br>
Coal Seek & Solver<br>
Cotate Sicers over Rivet Table<br>
Coreal Sicers for the Pivot Table<br>
Conting Tables<br>
Copyright 2020, Rich Malloy<br>
Copyright 2020, Rich Malloy<br>
Copyright 2020, Rich Malloy<br>
Copy **Move the Pivot Charts and Slicers to a** new sheet Agenda<br>
Seview: Dashboards<br>
Seview: Dashboards<br>
- Goal Seek & Solver<br>
- Databases in Excel / Relational Tables<br>
- Linking Tables<br>
- Wickey INDEX/MATCH, Get & Transform<br>
- Note (Solver Pivot Table<br>
- Note Pivot Table<br>
- Not

## Review: BI Desktop Dashboard

- Must download Power BI Desktop
- Accepts many types of data

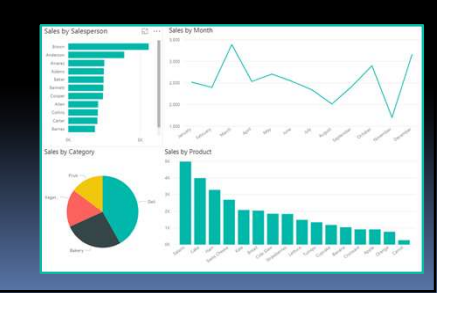

### Review: BI Desktop Dashboard

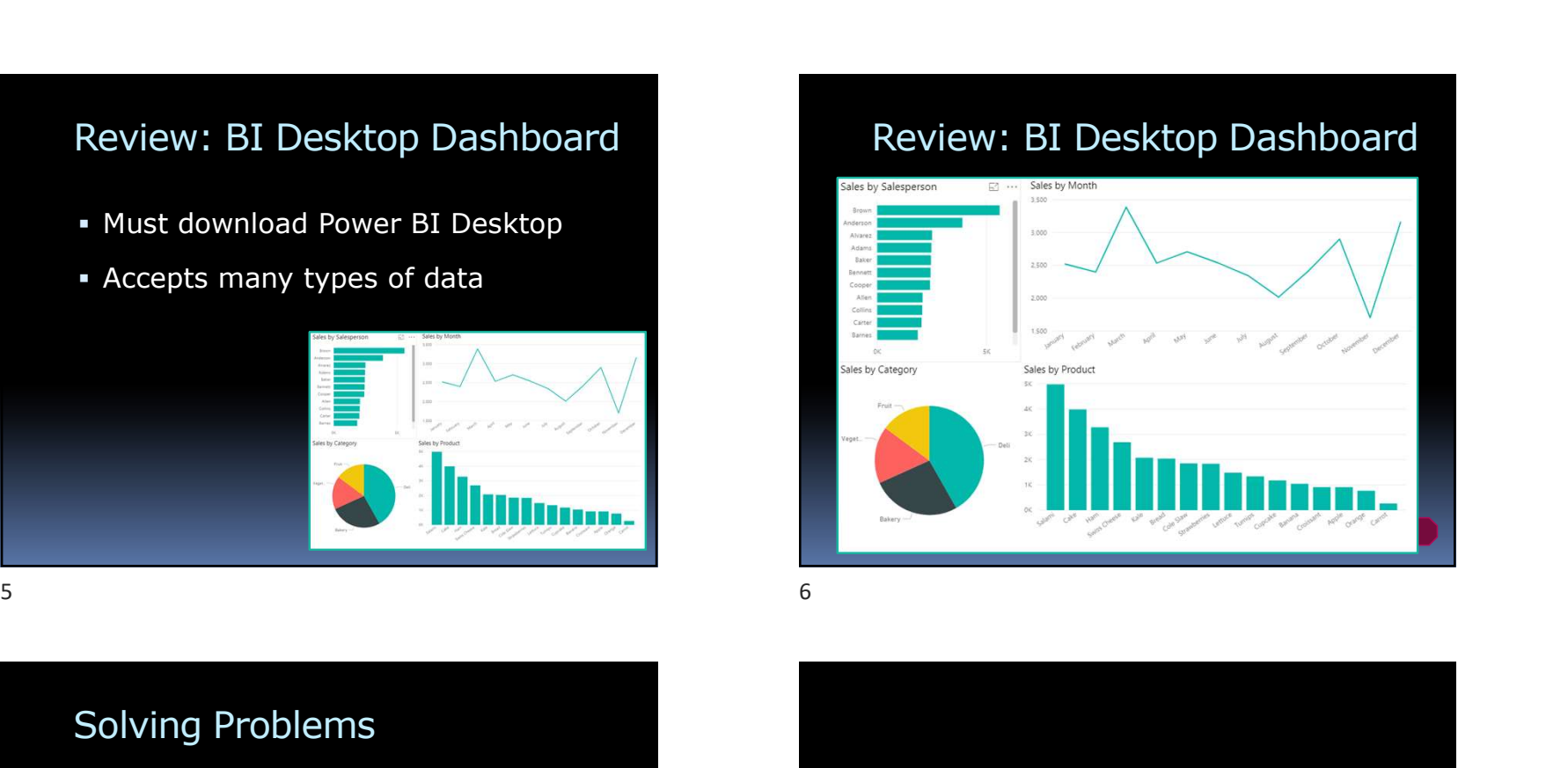

### Solving Problems

- Goal Seek
	- Find a solution by changing one cell
- **Solver** 
	- Find a solution by changing several cells

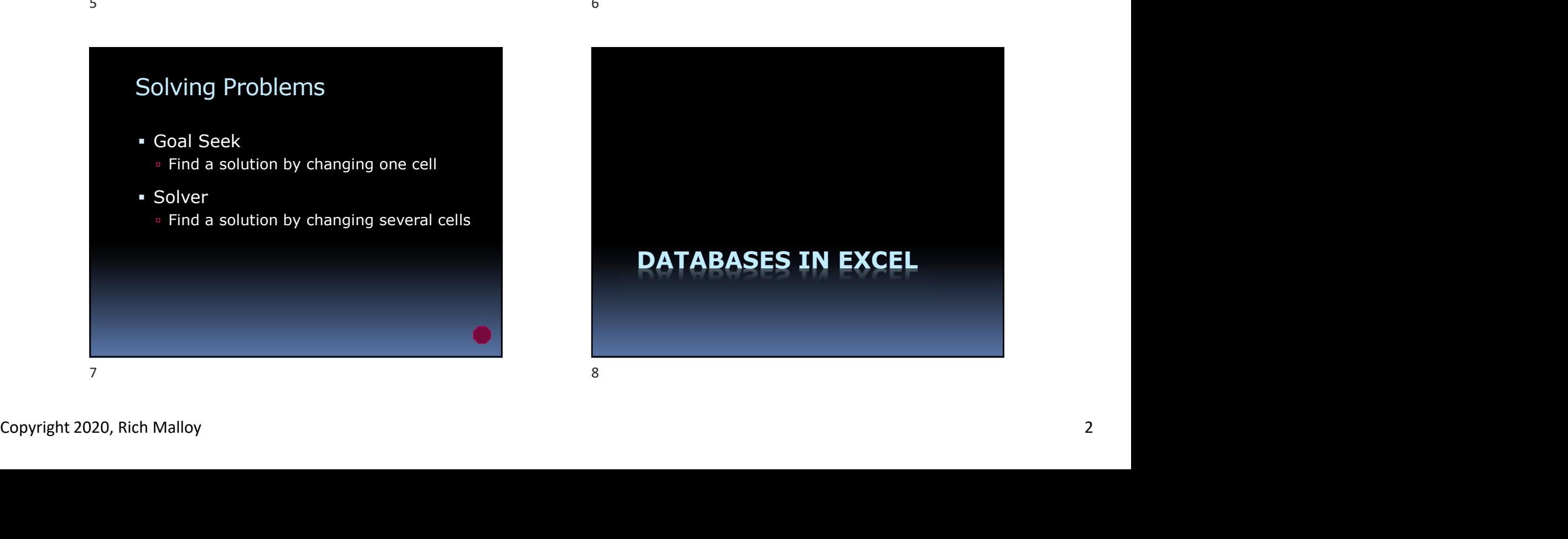

### Simple Spreadsheets

- Small amount of data
- Only one worksheet is needed
- All data is stored on the report

### Larger Spreadsheets

- Too much data to fit on the report
- Two or more worksheets needed
- Report shows a summary of data
- Data is on a separate worksheet

### Excel's Database Tools

- Sort
- **Filter**
- Find
- Subtotal
- **Pivot Table**

# Excel's Database Tools<br>
• Sort<br>
• Filter<br>
• Filter<br>
• Filter<br>
• Malloy 3<br>
• Subtotal<br>
• Privot Table<br>
• Privot Table<br>
• Privot Table<br>
• Privot Table<br>
• Privot Table<br>
• Privot Table<br>
• Lots of redundant duplicate data<br>
• Wa The "Flat File" Database Simple Spreadsheets<br>
• Small amount of data<br>
• Too much data to fit on the report<br>
• Only one worksheet is needed<br>
• All data is stored on the report<br>
• Data is on a separate worksheet<br>
• Data is on a separate worksheet<br>
• Excel's Database Tools<br>
• Sort<br>
• Filter<br>
• Find<br>
• Subtotal<br>
• Protection and Allengers:<br>
• Protection and Allengers<br>
• Protection and Allengers<br>
• Protection and Allengers<br>
• Protection and Allengers<br>
• Material<br>
• Mater

- Data is in a single table
- Advantages:
	- Simple
- **Problems:** 
	- **Lots of redundant duplicate data**
	- Wastes storage space
	- Increases likelihood of discrepancies

### Is There a Better Way?

### Instead of one large table…

…Divide data into several tables

### How Are the Tables Linked?

- The Tables are Related
- How Are the Tables Linked?<br>
 The Tables are *Related*<br>
 Linked by a common column<br>
 Called the "key"<br>
 Called the "key"<br>
 Copyright 2020, Rich Malloy<br>
<sup>15</sup><br>
Copyright 2020, Rich Malloy<br>
<sup>15</sup> Linked by a common column Called the "key" 15<br>
How Are the Tables Linked?<br>
15 The Tables are *Related*<br>
16 The Tables are *Related*<br>
16 The Tables in the state of the state of the series of the state of the state of the state of the scale<br>
16 The state of the state

### What Are the Advantages?

- Data divided logically into two or more tables 13 There a Better Way?<br>
• Instead of one large table...<br>
...Divide data into several tables<br>
• Data is better organized<br>
• Data is better organized<br>
• Less storage needed<br>
• Less storage needed<br>
• Less storage needed<br>
• Le
	- Data is better organized
	- **Less duplication**
	- Less storage needed

### Relational Databases

- **2** or more tables linked together
- Design used by most large databases
	- oracle
	- **SQL Server**
	- **Microsoft Access**

## Problem: A Table of Families

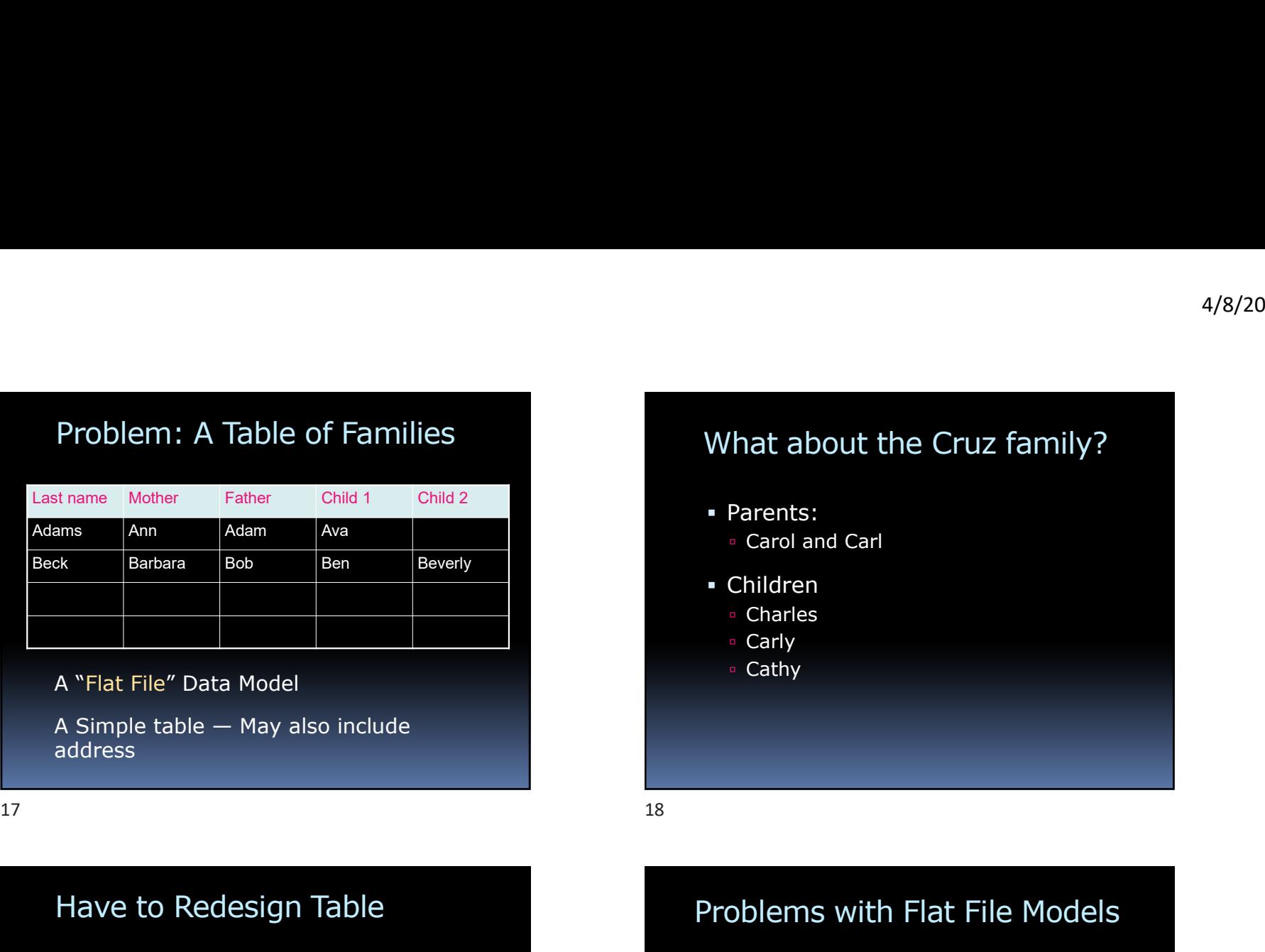

A "Flat File" Data Model

address

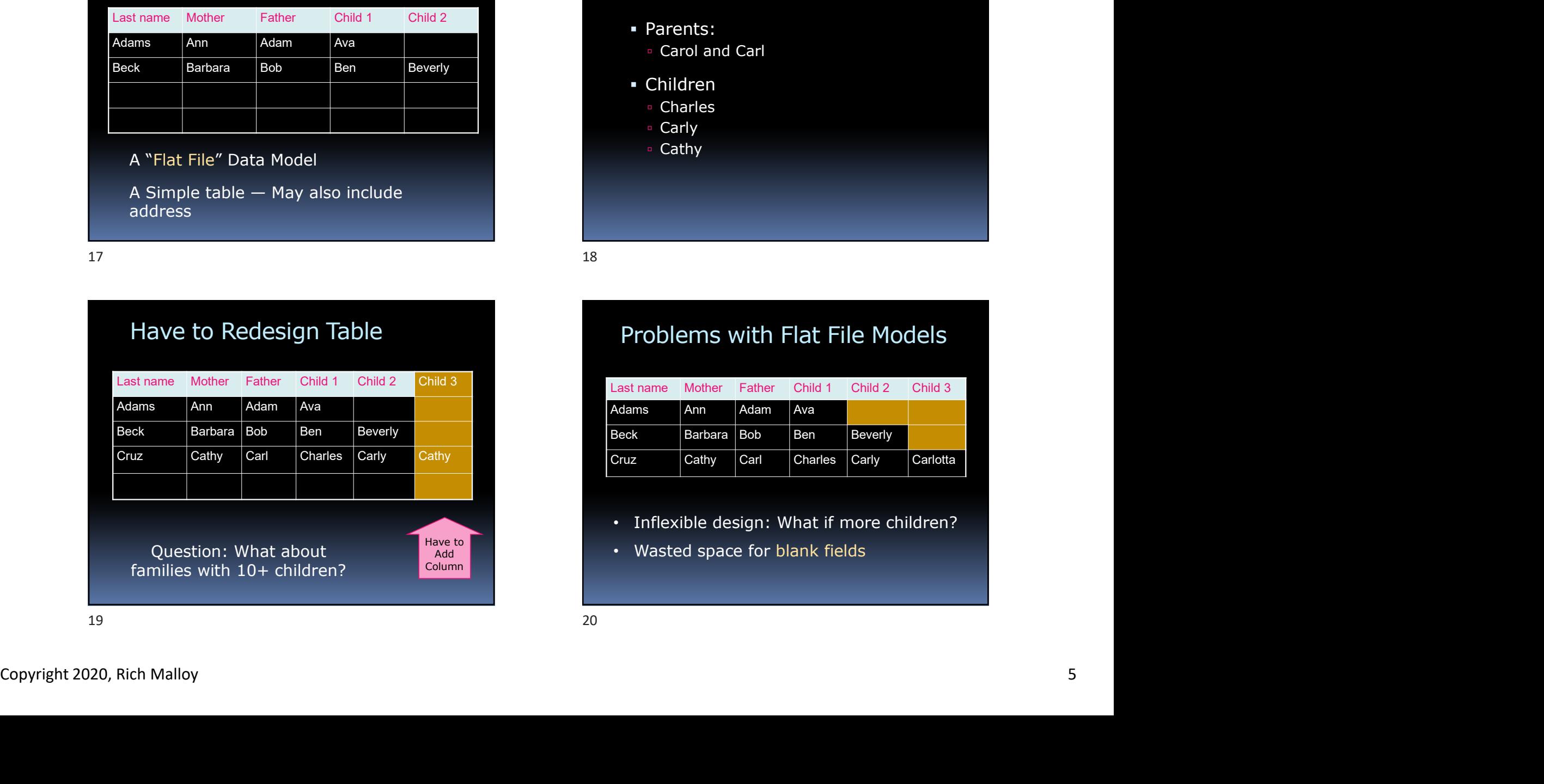

## What about the Cruz family?

- Parents:
	- Carol and Carl
- Children
- Charles
- Carly
- Cathy

## Problems with Flat File Models

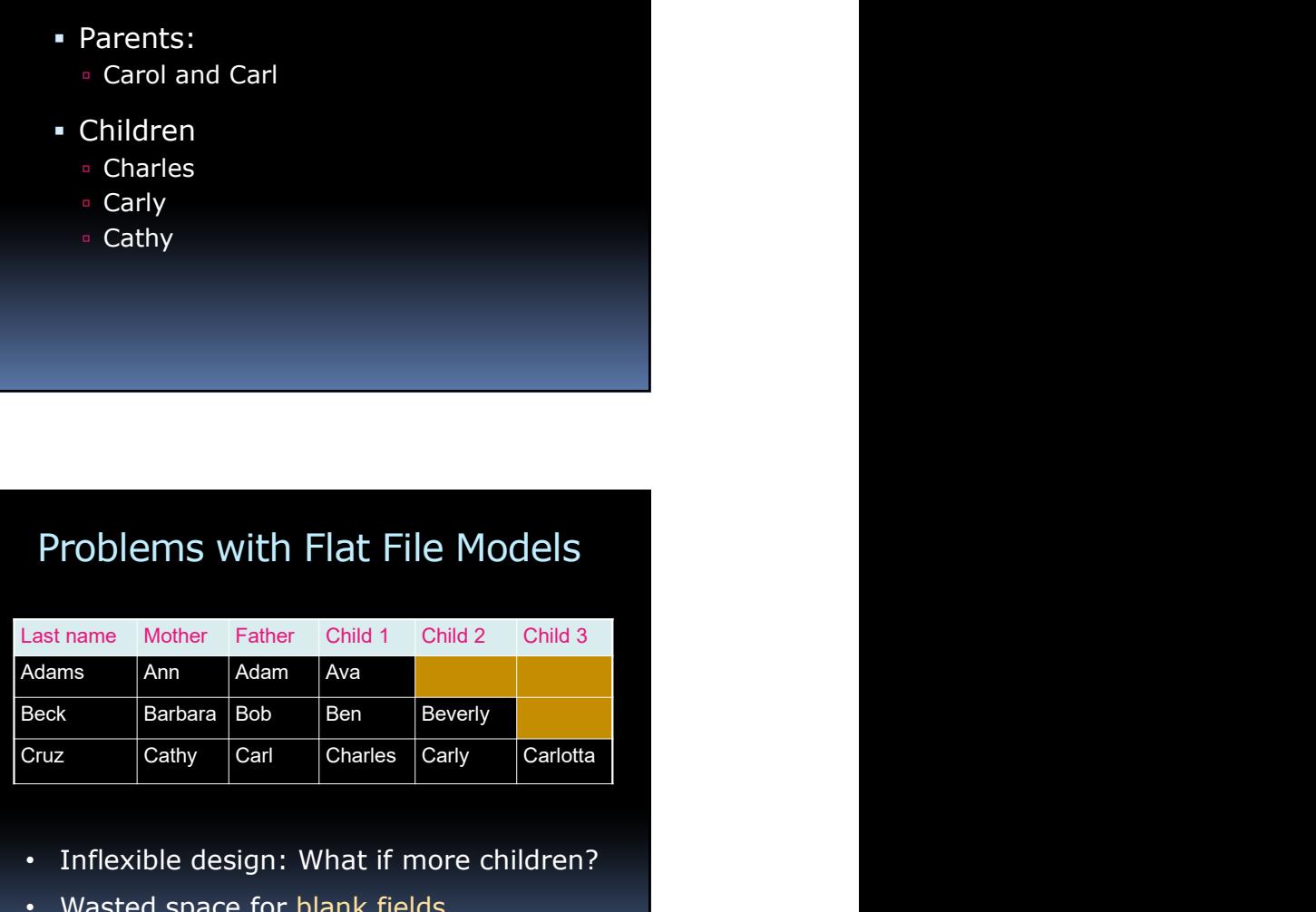

- Inflexible design: What if more children?
- Wasted space for blank fields

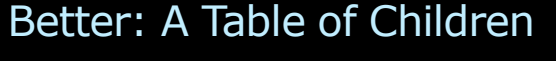

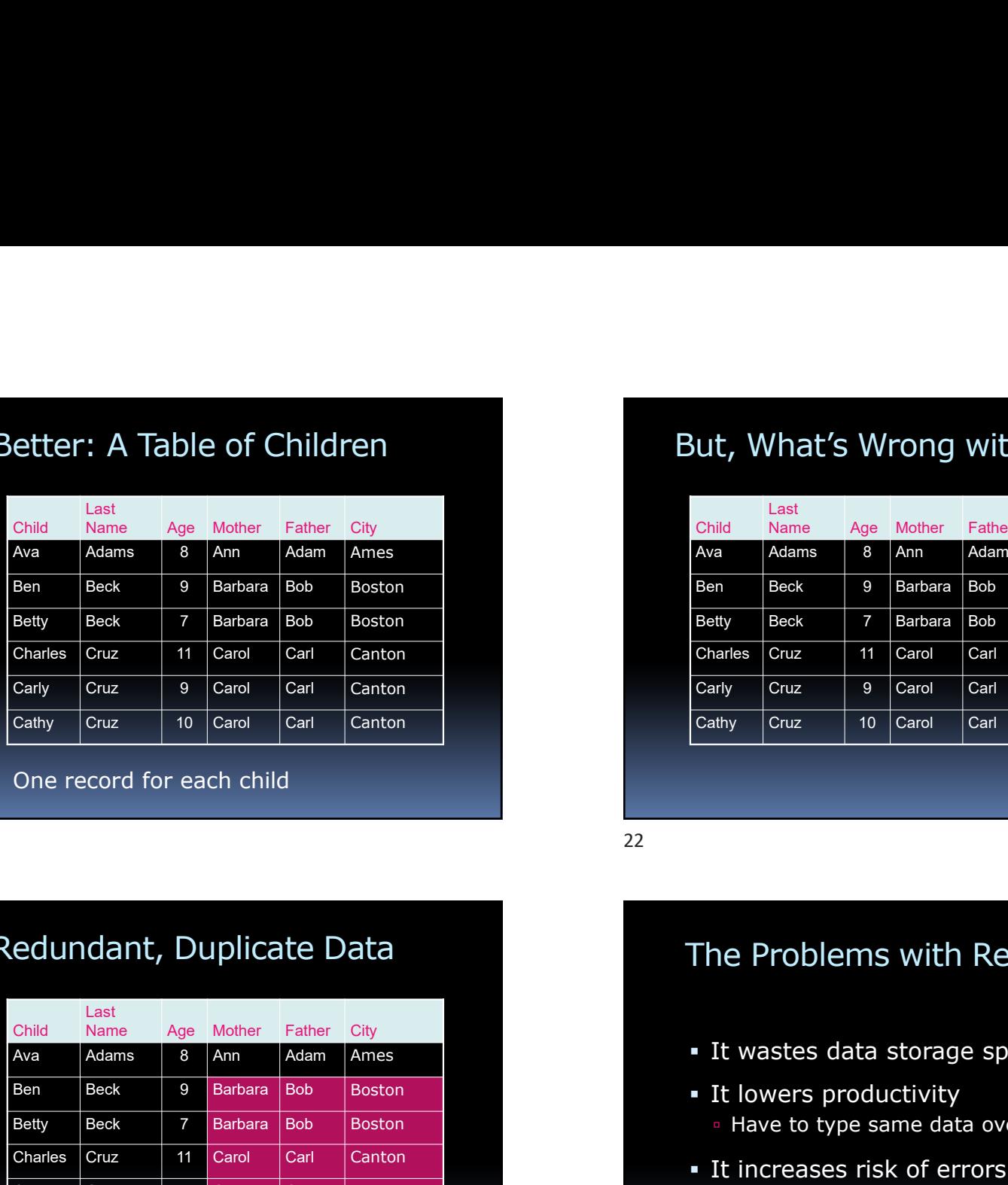

One record for each child

## Redundant, Duplicate Data

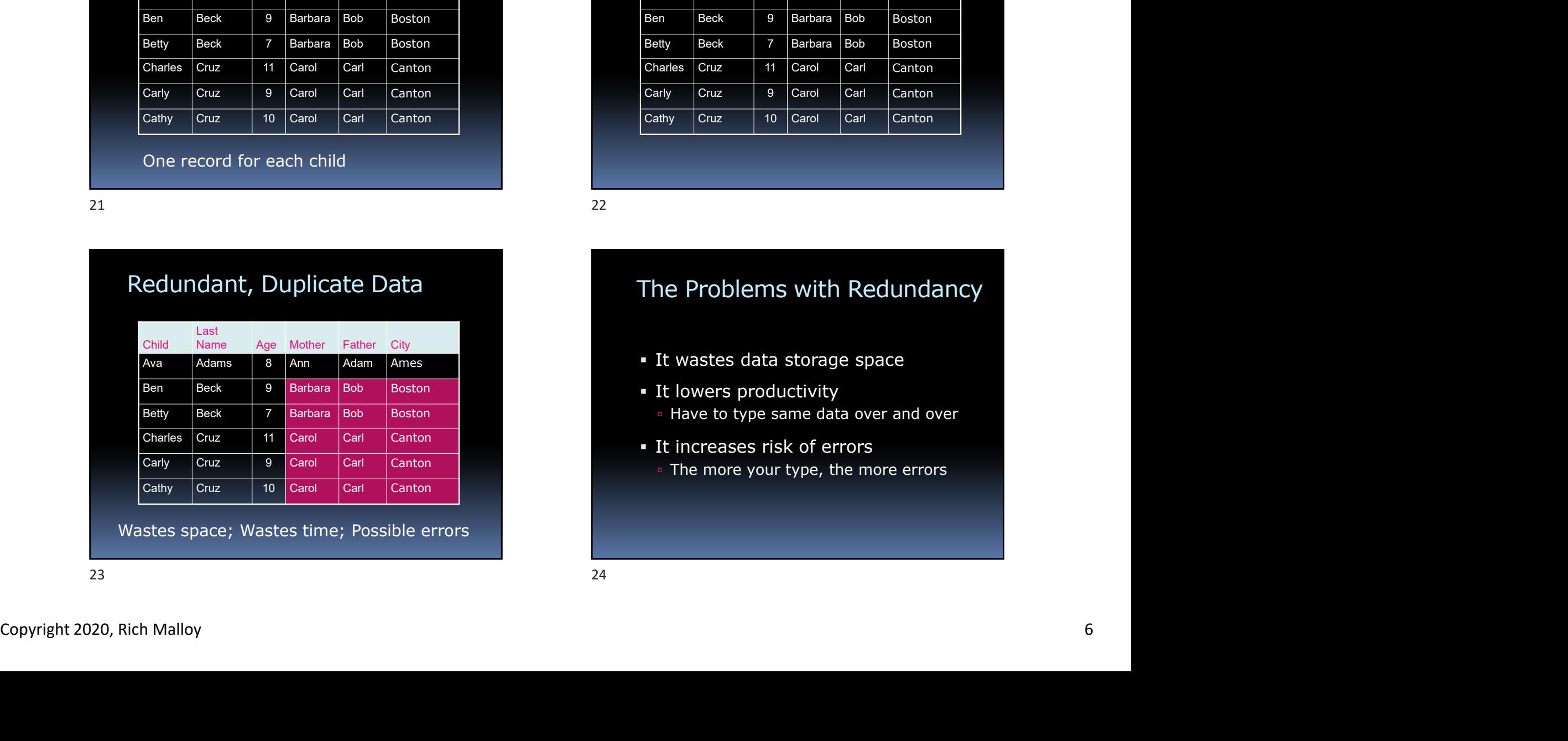

Wastes space; Wastes time; Possible errors

### Better: A Table of Children **Exercise State State But, What's Wrong with This?**

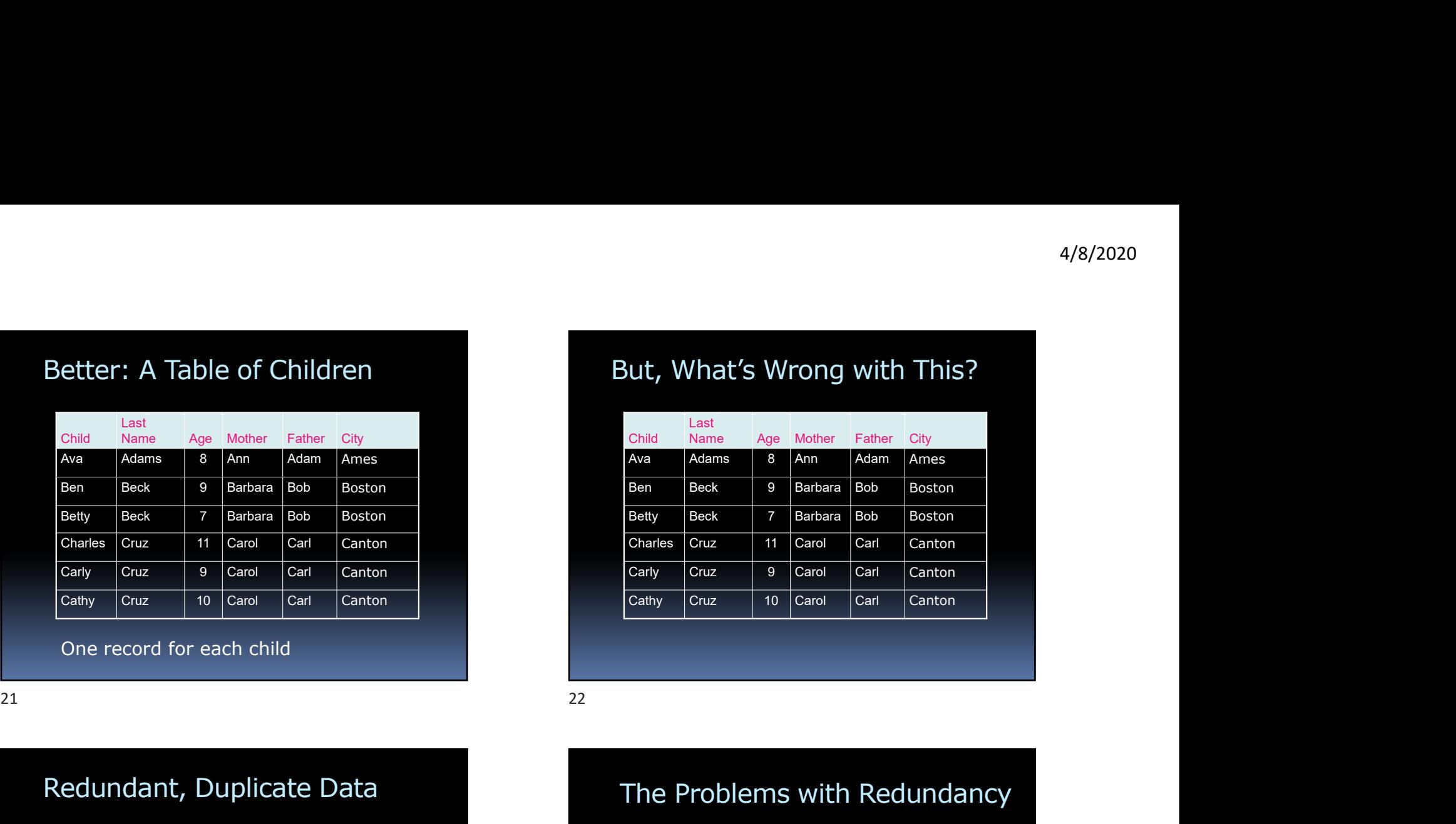

### The Problems with Redundancy

- It wastes data storage space
- **It lowers productivity** 
	- **Have to type same data over and over**
- It increases risk of errors
	- **The more your type, the more errors**

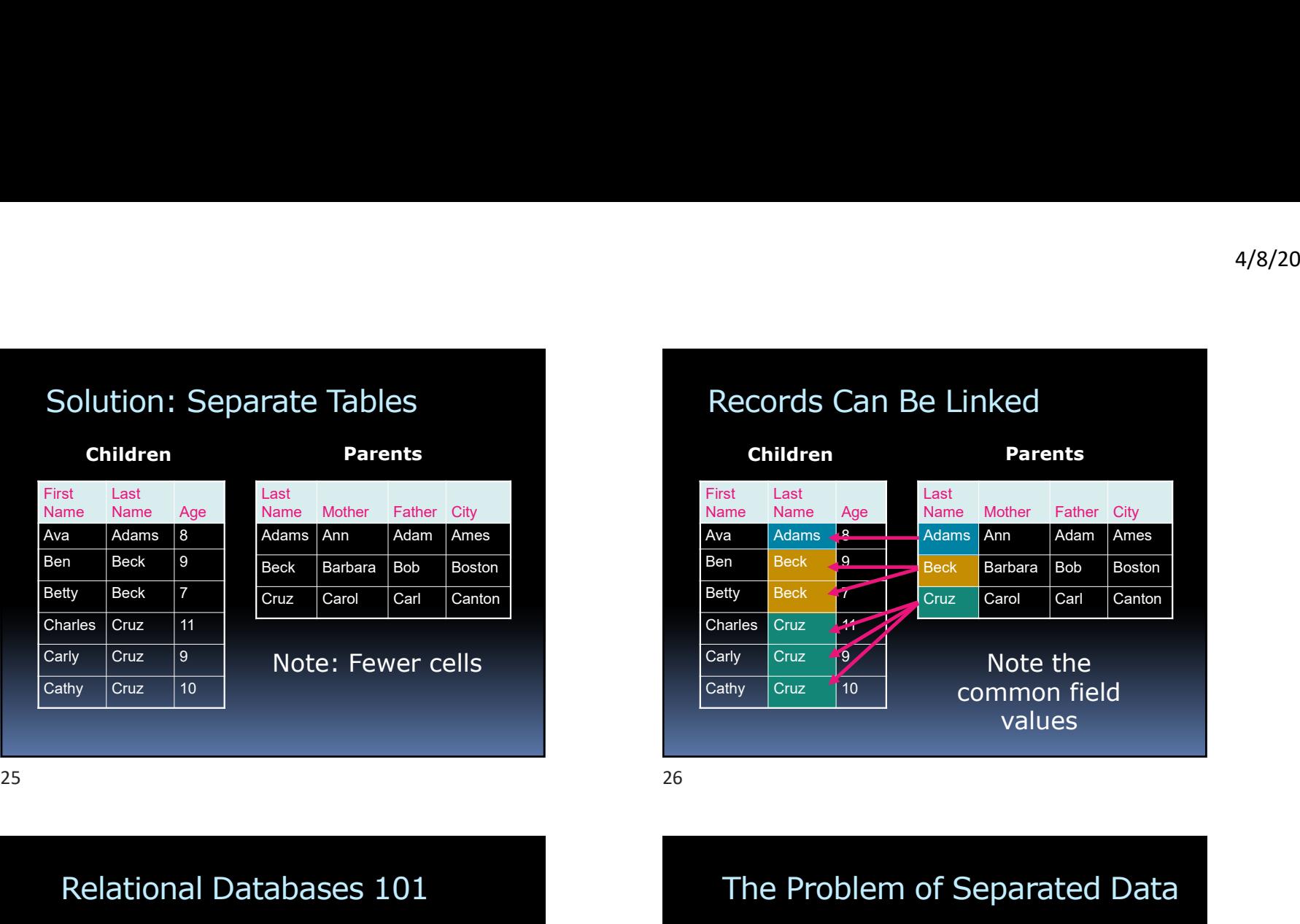

## The City of Carol Carl Carol Carl Carol Carl Channel Charles City Charles Carol Carl Charles Charles Charles Charles Charles Charles Charles Charles Charles Charles Charles Charles Charles Charles Charles Charles Charles C Parents<br>
East Malme Mother Father City<br>
Malman Ames (Parents Data Age Malme Mother Father City<br>
Malman Ames (Parents Age Malme Mother Father Starbara Bob Boston)<br>
City Carol Carl Canton Canton Carl Carl Carl Carl Carl Carl Beck Barbara Bob Boston Tracte Tables<br>
Parents City<br>
Name Mother Father City<br>
Name Mother Father City<br>
Name Mother Father City<br>
Name Mother Father City<br>
Name Mother Father City<br>
Started Dark Manns Ann Charles City<br>
Carol Carl Carl Carl Carl Carl Records Can Be Linked First Last Name Name Age Name Mother Father City Last **Last** Last **Last** 4/8/2020<br>
Ildren<br>
Last Age Last Mame Mother Father City<br>
Adams Age Mame Mother Father City<br>
Adams Ann Adam Ames<br>
Beck Barbara Bob Boston<br>
Beck Barbara Bob Boston<br>
Cruz Carol Carl Canton 4/8/2020<br>
Records Can Be Linked<br>
Children<br>
First Last Last Last Mame Age Mame Mother Father City<br>
Ava Adams As Adams Ann Adam Ames<br>
Ben Beck Barbara Bob Boston<br>
Ben Beck Barbara Bob Boston<br>
Charles Cruz Ann Cruz Carol Carl Ben Beck 9 Alexander Capital Control Capital Children<br>
Betty Beck 1<br>
State Name Age Mother Father City<br>
Name Age Mother Father City<br>
Adams And Adams And Adam And Adam Ams<br>
Betty Beck 1<br>
Beck 1<br>
Charles Cruz Carol Carl Canton<br>
Carly C Accords Can Be Linked<br>
Children<br>
First Last Last Last Maine Mother Father City<br>
Ava Adams & Adams Ann Adam Ames<br>
Ben Beck a Book Barbara Bob Boston<br>
Charles Cruz Tary Cruz Carol Carl Canton<br>
Charles Cruz Tary Cruz 10<br>
Carl 4/8/2020<br>
Records Can Be Linked<br>
Children<br>
Name Name Age Last<br>
Name Name Mother Father City<br>
Name Name Age Malams Ann Adam Ames<br>
Ben Beck<br>
Beck<br>
Beck<br>
Charles Cruz Carl Carl Canton<br>
Charles Cruz Tan Note the<br>
Carly Cruz Ta 4/8/2020<br>
Records Can Be Linked<br>
Children Parents<br>
First Last Last Last Last Last Radian Mother Father City<br>
Ava Names Beek A Dadams Ann Adam Ames<br>
Beek Beek Barbara Bob Boston<br>
Charles Cruz Carol Carl Canton<br>
Charles Cruz 4/8/2020<br>
2 Linked<br>
Parents<br>
Last<br>
Name Mother Father City<br>
Adams Ann Adam Ames<br>
Beck Barbara Bob Boston<br>
Cruz Carol Carl Canton 4/8/2020<br> **Adams Ann Adam Ann Adam Ames**<br>
Beck Barbara Bob Boston<br>
Cruz Carol Carl Canton<br>
Note the 4/8/2020<br> **Beck Barbara**<br>
Book Barbara Bob Boston<br>
Cruz Carol Carl Canton<br>
Rothe Boston<br>
Rothe Common field 4/8/2020<br>
2 Linked<br>
Parents<br>
Last<br>
Name Mother Father City<br>
Adams Ann Adam Ames<br>
Beck Barbara Bob Boston<br>
Cruz Carol Carl Canton<br>
Note the<br>
Common field<br>
values Children Parents Note the

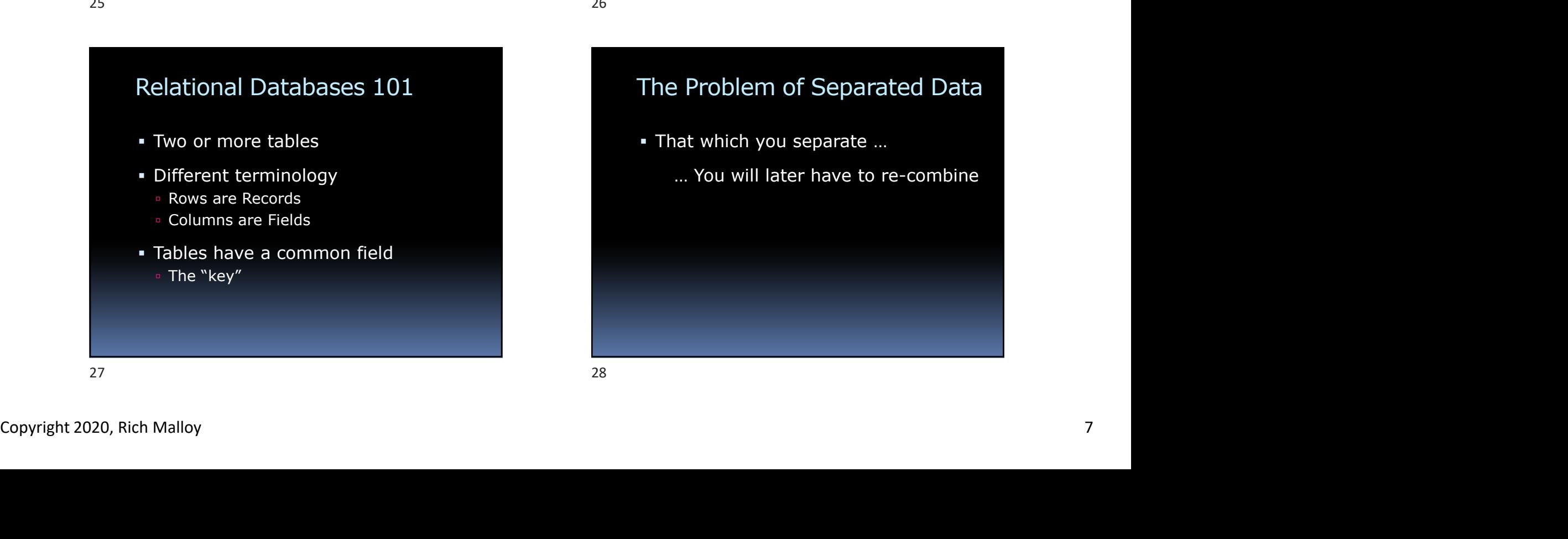

## The Problem of Separated Data

common field values

That which you separate …

… You will later have to re-combine

### Combining Data in Excel

### 5 Ways to Merge Separate Tables:

- 1. VLOOKUP
- 2. INDEX/MERGE
- 3. Get & Transform Merge
- 4. A new simple technique
- 5. A really powerful new technique

## A New Way to Merge Tables<br>
• The Excel Data Model<br>
• Added in Excel 2013<br>
• Enables links between tables<br>
• Available in Pivot Tables<br>
• Available in Pivot Tables<br>
• Available in Pivot Tables<br>
• Available in Pivot Tables<br> A New Way to Merge Tables The Excel Data Model Combining Data in Excel<br>
29 S Ways to Merge Separate Tables:<br>
2. INDEX/MERGE<br>
2. INDEX/MERGE<br>
2. INDEX/MERGE<br>
2. Greate a Year of the two connections<br>
4. A new simple technique<br>
3. Greate a Merge of the two connections<br>
2. A New Way to Merge Tables<br>
• The Excel Data Model<br>
• Added in Excel 2013<br>
• Enables links between tables<br>
• Available in Pivot Tables<br>
• Available in Pivot Tables<br>
• Available in Pivot Tables<br>
• Available in Pivot Tables<br>

### Review: Get & Transform Merge

- Merges two tables
- Procedure:
	- Create a "Connection" for each table
	- Create a Merge of the two connections

### The Excel Data Model

- Added in Excel 2013
- **Enables links between tables**
- Available in Pivot Tables

### The Data Model: Advantages

- Can link tables
- Handles millions of rows of data
- "Easier, faster than VLOOKUP"
- **Powerful new functions E.g., Distinct Counts**

# The Data Model: 2 Approaches: The Data Model: Advantages<br>
The Data Model: 2 Approaches:<br>
Can link tables<br>
Two Approaches:<br>
Two Approaches:<br>
Two Approaches:<br>
Two Approaches:<br>
Two Approaches:<br>
Two Approaches:<br>
Excel<br>
Create in Substitut Counts<br>
The Data

Two Approaches:

- Excel
- **Power Pivot**

### Create a Data Model in Excel:

### Procedure:

- 1. Convert data into Excel Tables Use the Format as Table tool
- 2. Use one table to create a Pivot Table **Click check box: Add to Data Model**
- 3. Field List: All (instead of Active)
- 4. Choose a field from each table
- 5. Create a relationship: Auto-Detect

### Power Pivot

- **Formerly an extra-cost option**
- Now a free add-in for Excel 2016
- Create a Data Model in Excel:<br>
Procedure:<br>
1. Convert data into Excel Tables<br>
 Use the Format as Table tool<br>
2. Use one table to create a Pivot Table<br>
 Cick theck tox: Add to Data Model<br>
 Cick theck tox: Add to Data Mod Runs on the Power Pivot Engine • Also known as the Data Model 35 36

### PowerPivot Advantages

- Can import data from multiple sources
- Millions of rows
- Create table relationships visually
- Can create Key Performance Indicators
- **DAX** calculations

### Power Pivot Disadvantages

- Cannot edit individual cell data
- Cannot use VBA to automate tasks

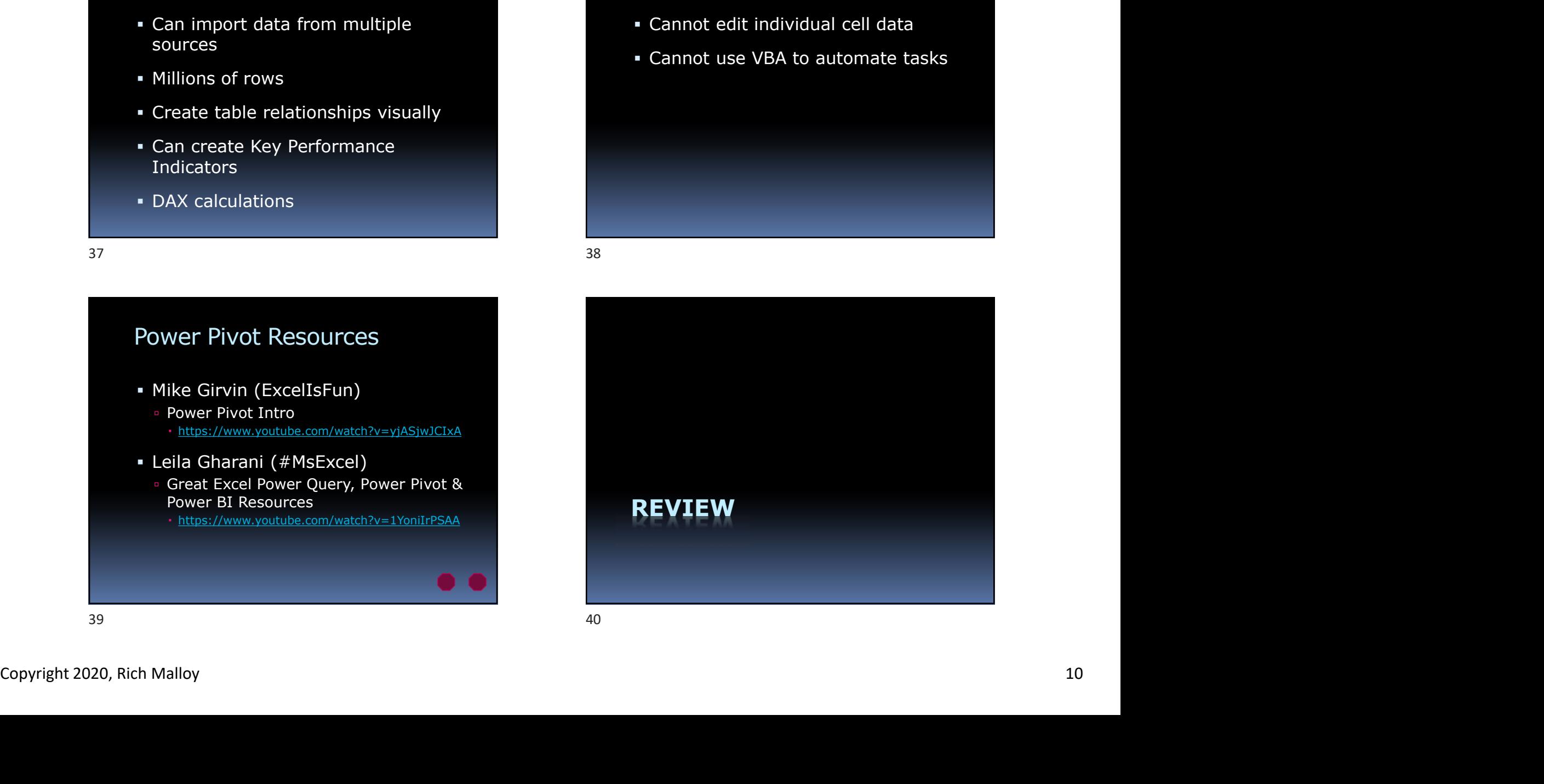

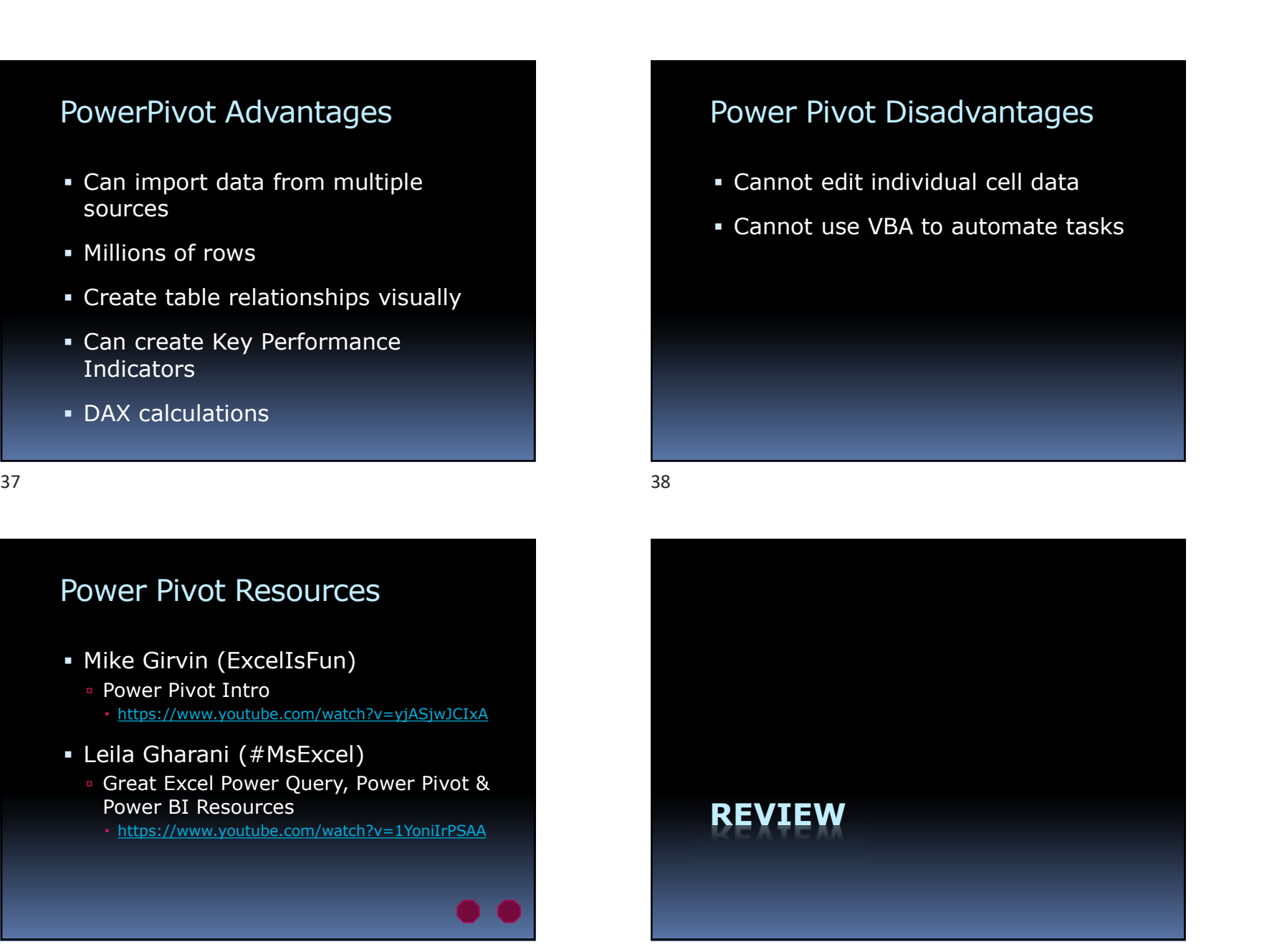

# Review of Advanced Excel Review of Advanced Excel<br>
1. 50 Tips and Tricks<br>
2. Pivot Tables and VLOOKUP<br>
3. Advanced Formulas<br>
4. Tables and Power Query<br>
5. Dashboards and Macros<br>
6. Databases and Power Pivot<br>
41

- 1. 50 Tips and Tricks
- 2. Pivot Tables and VLOOKUP
- 3. Advanced Formulas
- 4. Tables and Power Query
- 5. Dashboards and Macros
- 6. Databases and Power Pivot

### Next Time …

From Power Pivot to —

# 4/8/2020<br>—<br>— to Power Point<br>**Nuer Point** Advanced Power Point